## **Compartir ficheiros por bluetooth**

## **Características e uso de bluetooth**

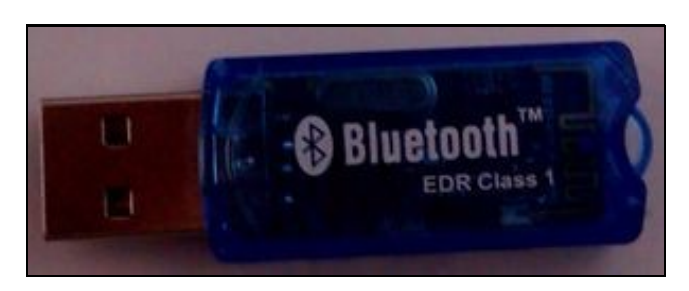

Interface bluetooth USB

Xa que estamos vendo como intercambiar datos entre un equipo con Ubuntu e outros equipos, imos ver tamén outra opción que nos permite intercambiar datos entre dispositivos con [bluetooth](http://es.wikipedia.org/wiki/Bluetooth), como teléfonos móbiles, tablets, PDAs, etc.

*Bluetooth* é unha tecnoloxía de [redes de área persoal](http://es.wikipedia.org/wiki/Red_de_%C3%A1rea_personal) que está deseñada para conectar dispositivos entre si ou a un ordenador. Estes dispositivos poden ir dende teclados ou auriculares ata teléfonos móbiles ou tablets.

Hoxe en día é moi habitual que as *tablets* e os teléfonos móbiles incorporen interfaz de *bluetooth* (sobre todo os [smartphones\)](http://es.wikipedia.org/wiki/Tel%C3%A9fono_inteligente), pero para poder intercambiar datos entre estes dispositivos e un ordenador, este tamén ten que contar con un interfaz de *bluetooth*. Algúns portátiles incorporan este interfaz, e senón podería utilizarse un interface de bluetooth por USB.

Así que, para poder probar na práctica os procesos expostos neste apartado, é necesario contar con un dispositivo con bluetooth e un ordenador con Ubuntu instalado que conte tamén con unha interface de bluetooth. Se non se dispón disto, pódese simplemente ver os pasos que se deben seguir para o intercambio de datos por bluetooth usando Ubuntu.

## **A aplicación de Bluetooth**

A aplicación de Bluetooth xa ven instalada por defecto en Ubuntu

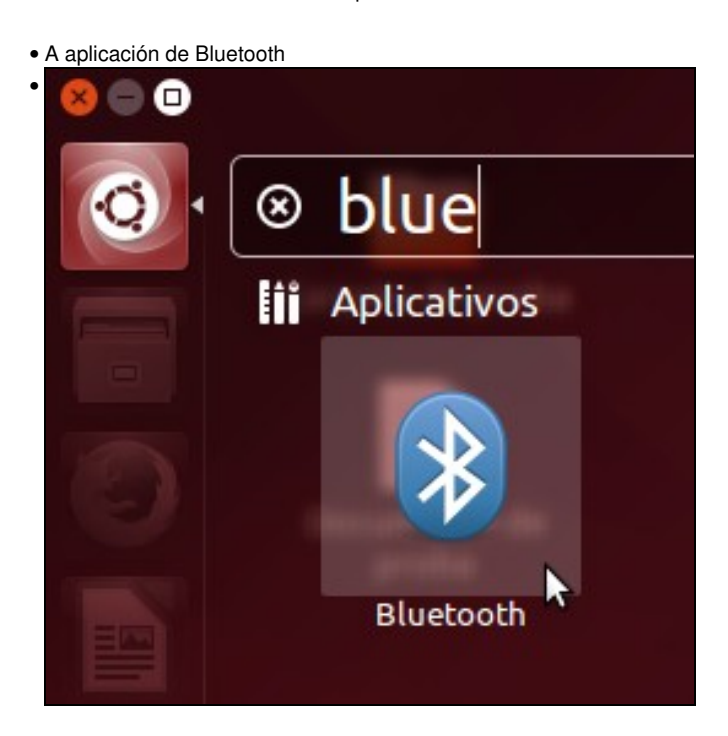

Iniciamos a aplicación dende o *Dash*.

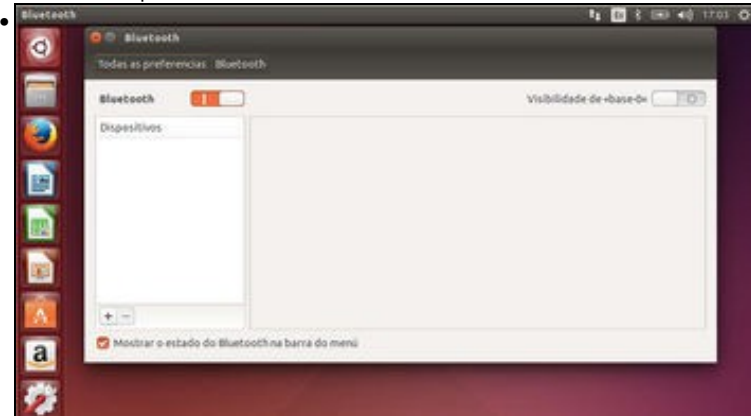

Os dous interruptores da parte superior permiten activar ou desactivar a interface de bluetooth (hai que telo activado para poder transmitir datos) e facer o equipo visible para outros dispositivos con bluetooth. Esta última opción só a activaremos se queremos iniciar a conexión dende o dispositivo externo. Logo vemos a lista de dispositivos definidos, de momento baleira. Por último, a opción de *Mostrar o estado do Bluetooth na barra do menú* activada fará que se mostre o estado da conexión na icona que se pode ver na barra no menú de Ubuntu con símbolo de Bluetooth.

## **Iniciar unha conexión con un dispositivo bluetooth**

Imos ver agora como podemos iniciar dende o equipo a conexión con un dispositivo bluetooth:

• Iniciar unha conexión con un dispositivo bluetooth

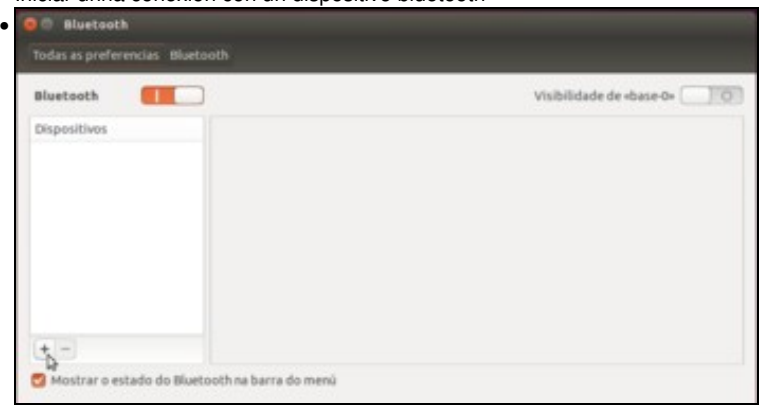

Teremos que engadir na lista de dispositivos o dispositivo co que nos queremos conectar. Na ventá principal da aplicación, picamos no botón

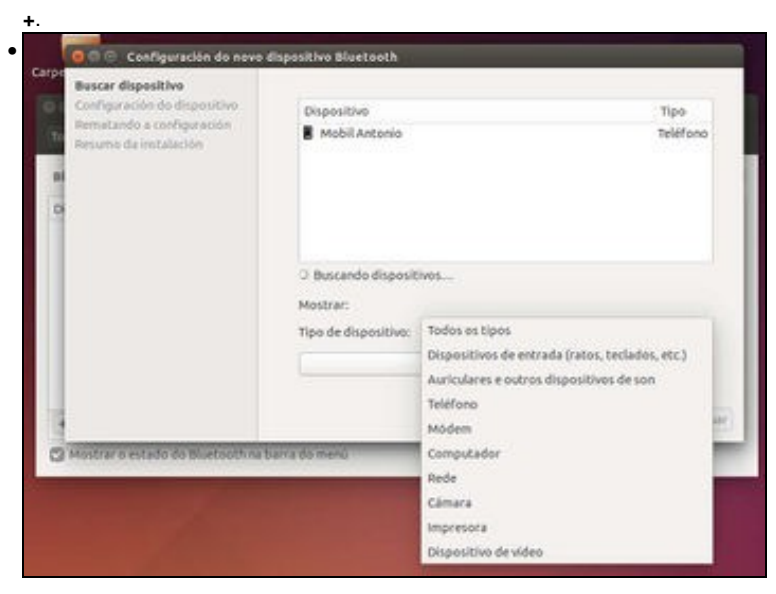

Agora o asistente vai detectar todos os dispositivos visibles que estean no alcance. Podemos fixarnos no despregable de *Tipo de dispositivo* para ver que tipos de dispositivos bluetooth se poden configurar: ratos, teclados, auriculares, altofalantes, módems, cámaras, impresoras, outros ordenadores, etc.

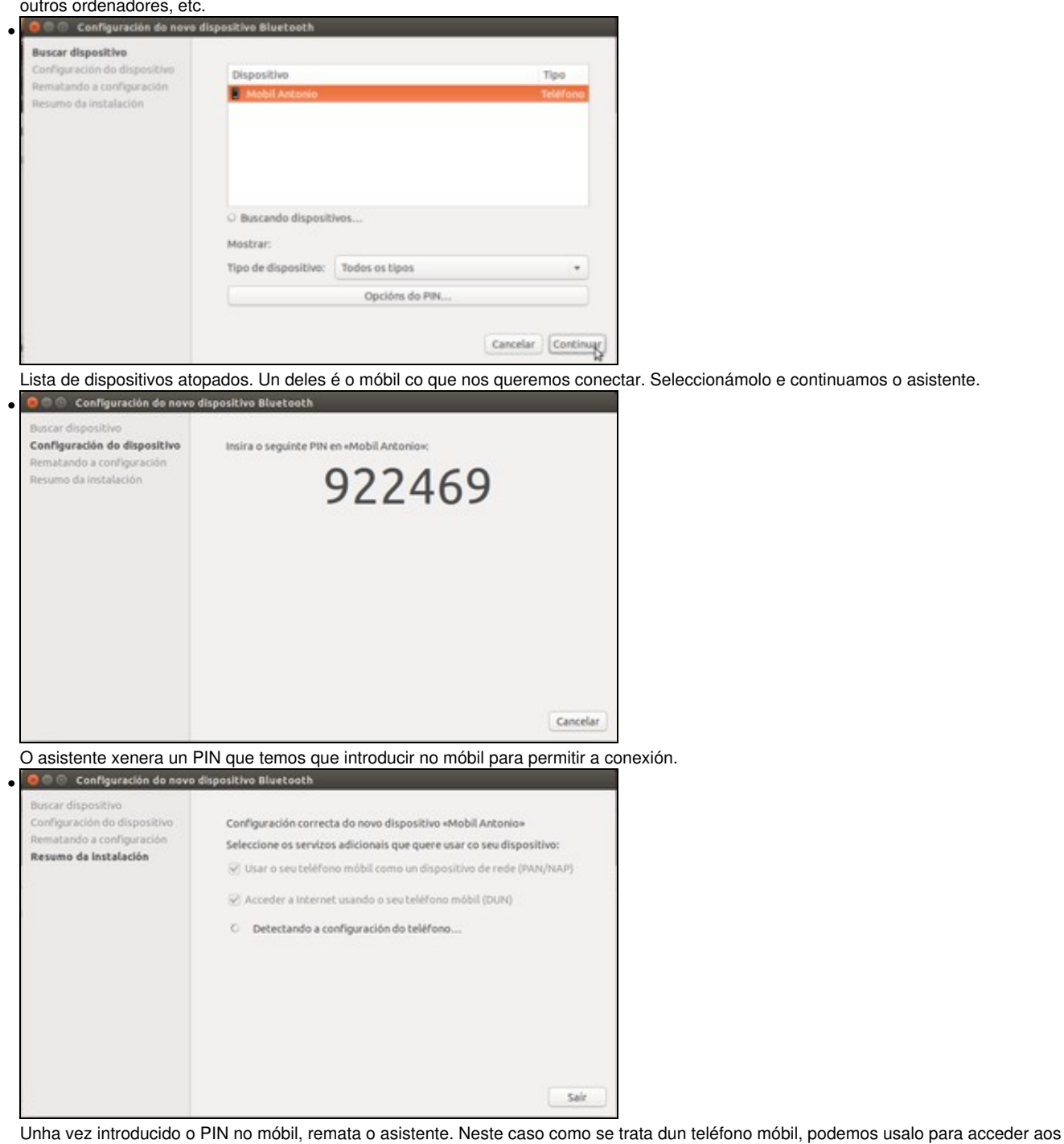

ficheiros que ten almacenados ou para conectarnos a Internet a través de el.

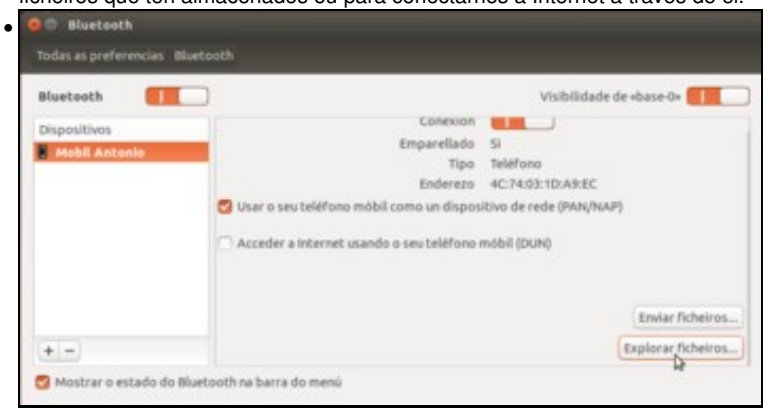

Xa vemos o dispositivo engadido na lista de dispositivos. Picamos no botón de **Explorar ficheiros...**

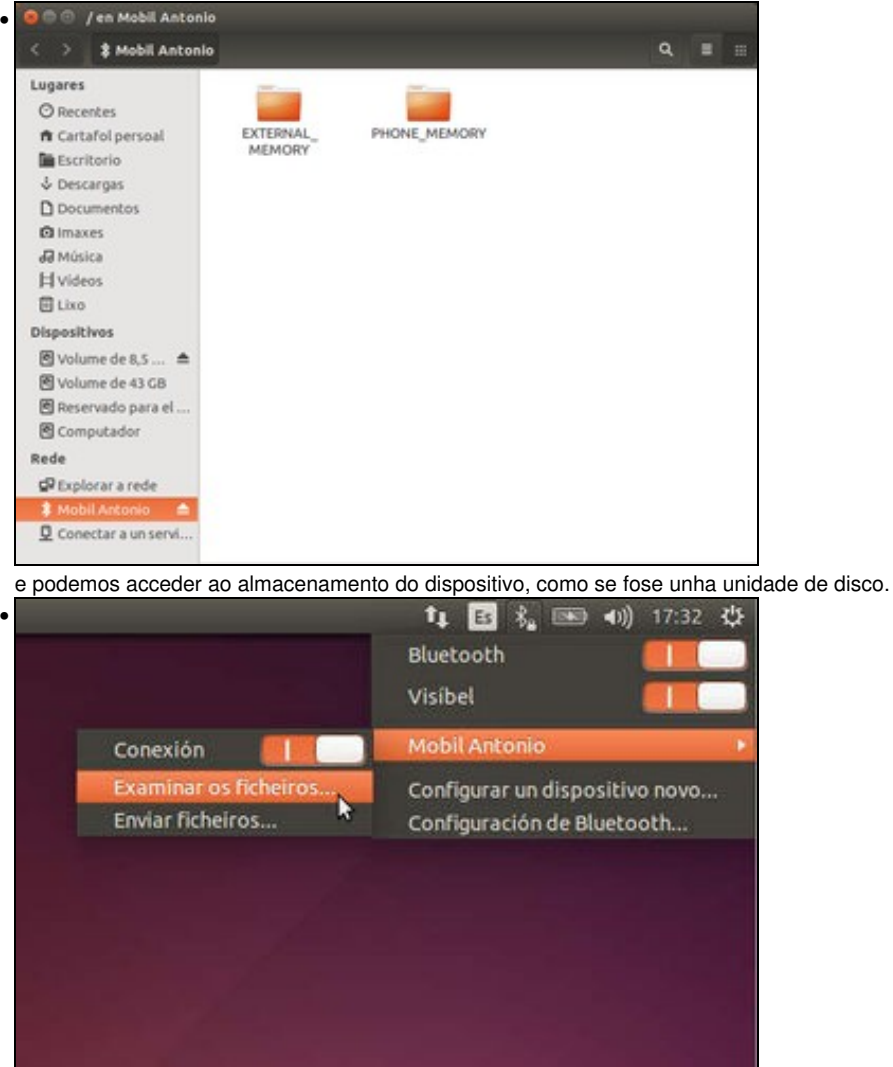

Como se pode ver na imaxe, tamén podemos usar a icona da barra do menú para conectarnos co dispositivo e explorar os ficheiros almacenados nel.

-- [Antonio de Andrés Lema](https://manuais.iessanclemente.net/index.php/Usuario:Antonio) e [Carlos Carrión Álvarez](https://manuais.iessanclemente.net/index.php/Usuario:Carrion)